## User Security Level Definitions in Rest Professional

## **Overview**

All Users are given a security level in Rest. This is setup through Files > Users selecting the user by clicking on Search-F7. The Security level settings for system and sales (if applicable) can be found on the User Profile tab.

Each security level may perform certain functions and all the functions below that level.

We would recommend that you select the security level for each user carefully. The highest security level should only be given to a Principal / Owner / Licensee / Manager as this allows access to company details and management reporting and allows access to all other user passwords and their security levels.

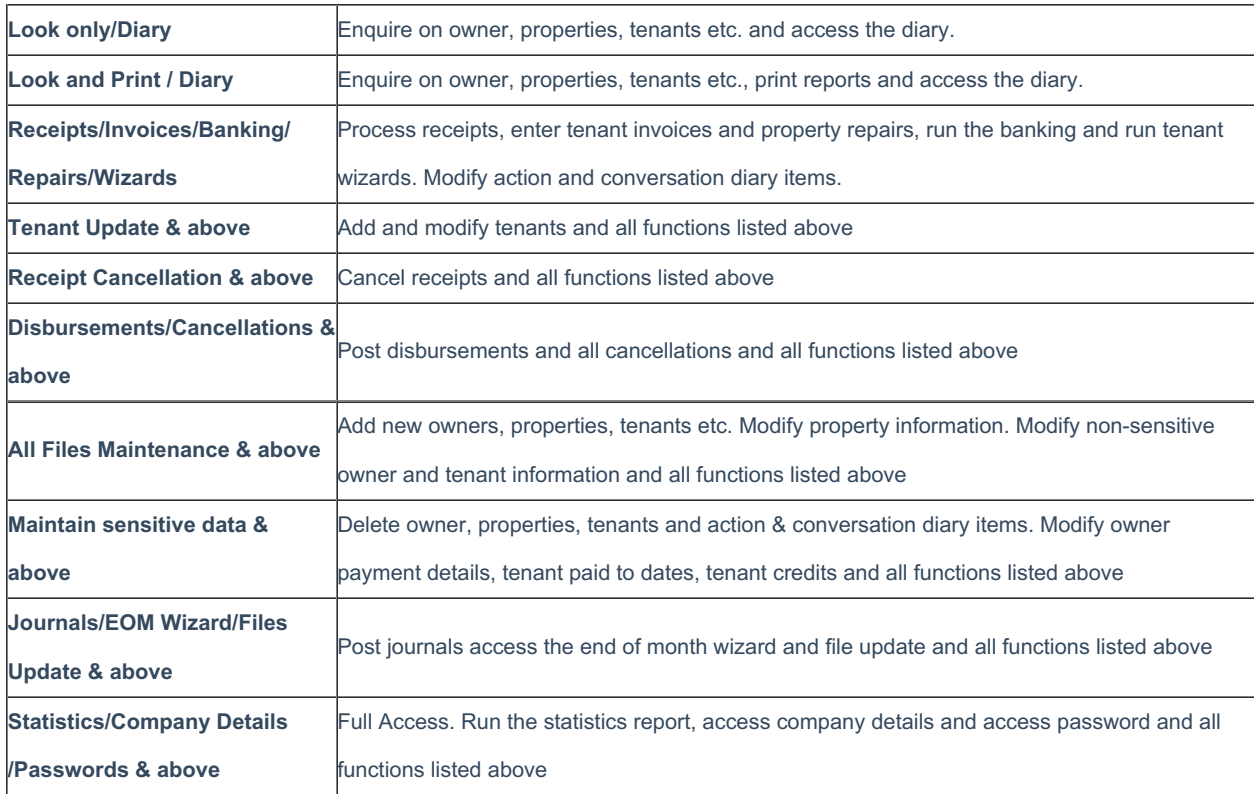

## Security Level and Descriptions

21/11/2019 2:48 pm AEDT